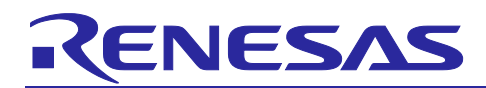

# Renesas RA Family **Arm® DSP Examples**

### **Introduction**

This application note describes the use of Arm® CMSIS-DSP example projects that are ported to Renesas Arm® Cortex®-M33 core based RA6M4 MCU with the Digital Signal Processing (DSP) extension and Floating Point Unit (FPU). This application note will discuss the steps to import, configure, build, and execute these DSP examples and measure their performance.

All information regarding to Arm CMSIS-DSP can be found at the below link:

[https://arm-software.github.io/CMSIS\\_5/DSP/html/group\\_\\_groupExamples.html](https://arm-software.github.io/CMSIS_5/DSP/html/group__groupExamples.html)

#### **Target Device**

This application note focuses on RA6M4 MCU. However, it also applies to any Arm Cortex-M33 core based Renesas MCU. This includes RA6M4, RA6M5, RA4M2, and RA4M3.

#### **Contents**

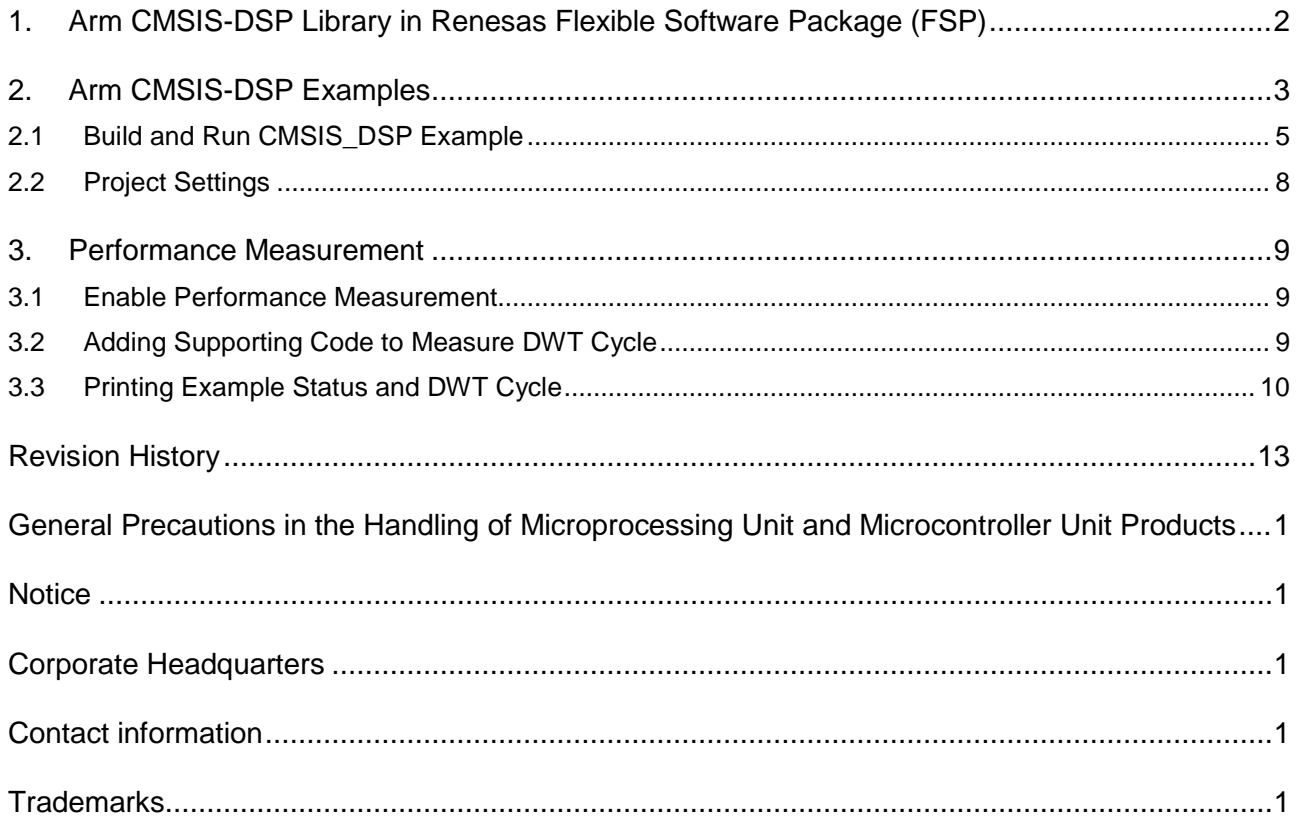

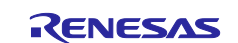

# **1. Arm CMSIS-DSP Library in Renesas Flexible Software Package (FSP)**

The CMSIS-DSP software library is a suite of common signal processing functions for use on Cortex-M and Cortex-A processor based devices.

The library is divided into several functions, each covering a specific category:

- Basic math functions
- Fast math functions
- Complex math functions
- Filtering functions
- **Matrix functions**
- Transform functions
- Motor control functions
- **Statistical functions**
- Support functions
- Interpolation functions
- Support Vector Machine functions (SVM)
- Bayes classifier functions
- Distance functions

The library has generally separate functions for operating on 8-bit integers, 16-bit integers, 32-bit integer, and 32-bit floating-point values. It is ported to FSP and can be easily included into your project by using **New Stack** in the **Stacks** tab in the FSP configurator, as shown in Figure 1.

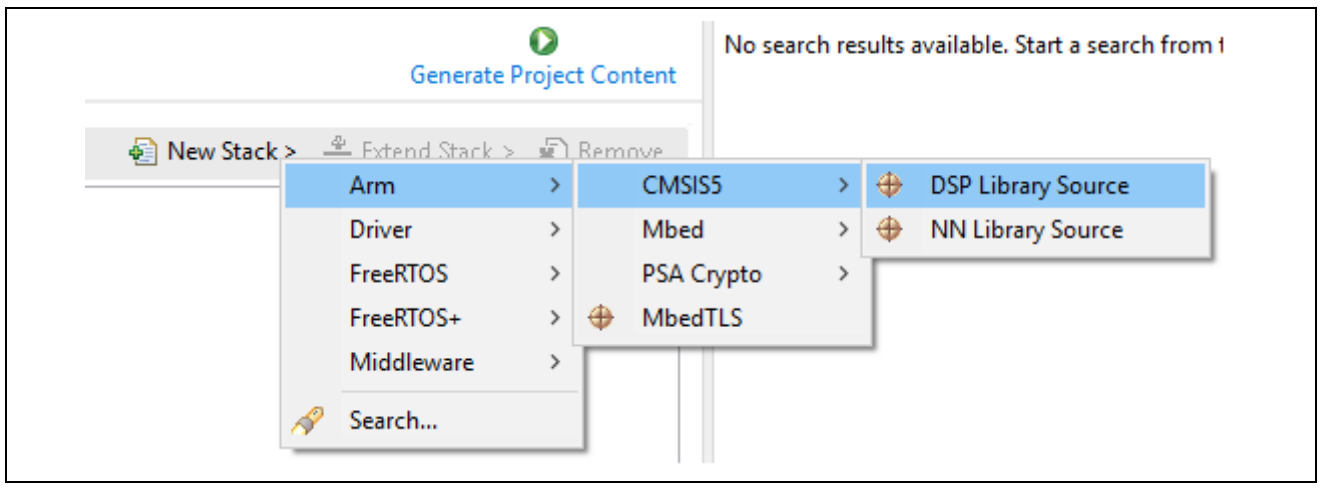

**Figure 1. Adding CMSIS-DSP Library Source in FSP Configurator Using New Stack Feature**

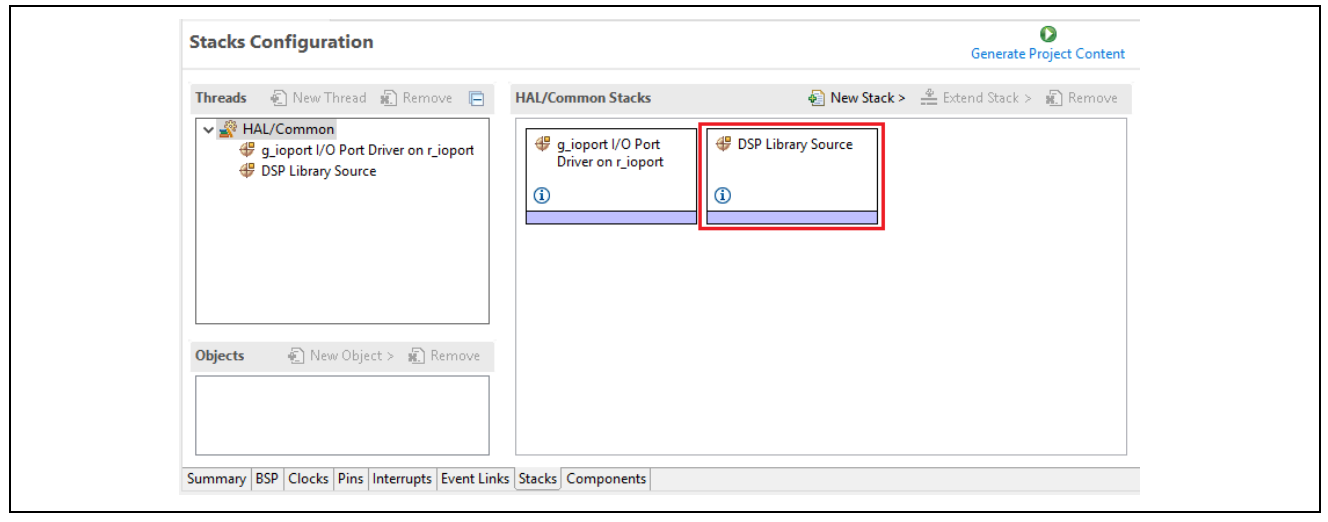

**Figure 2. Adding CMSIS-DSP Source Library in FSP Configurator**

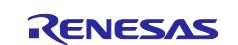

Pressing **Generate Project Content** will generate the CMSIS-DSP library in your project.

Header and source files are created as shown in Figure 2.

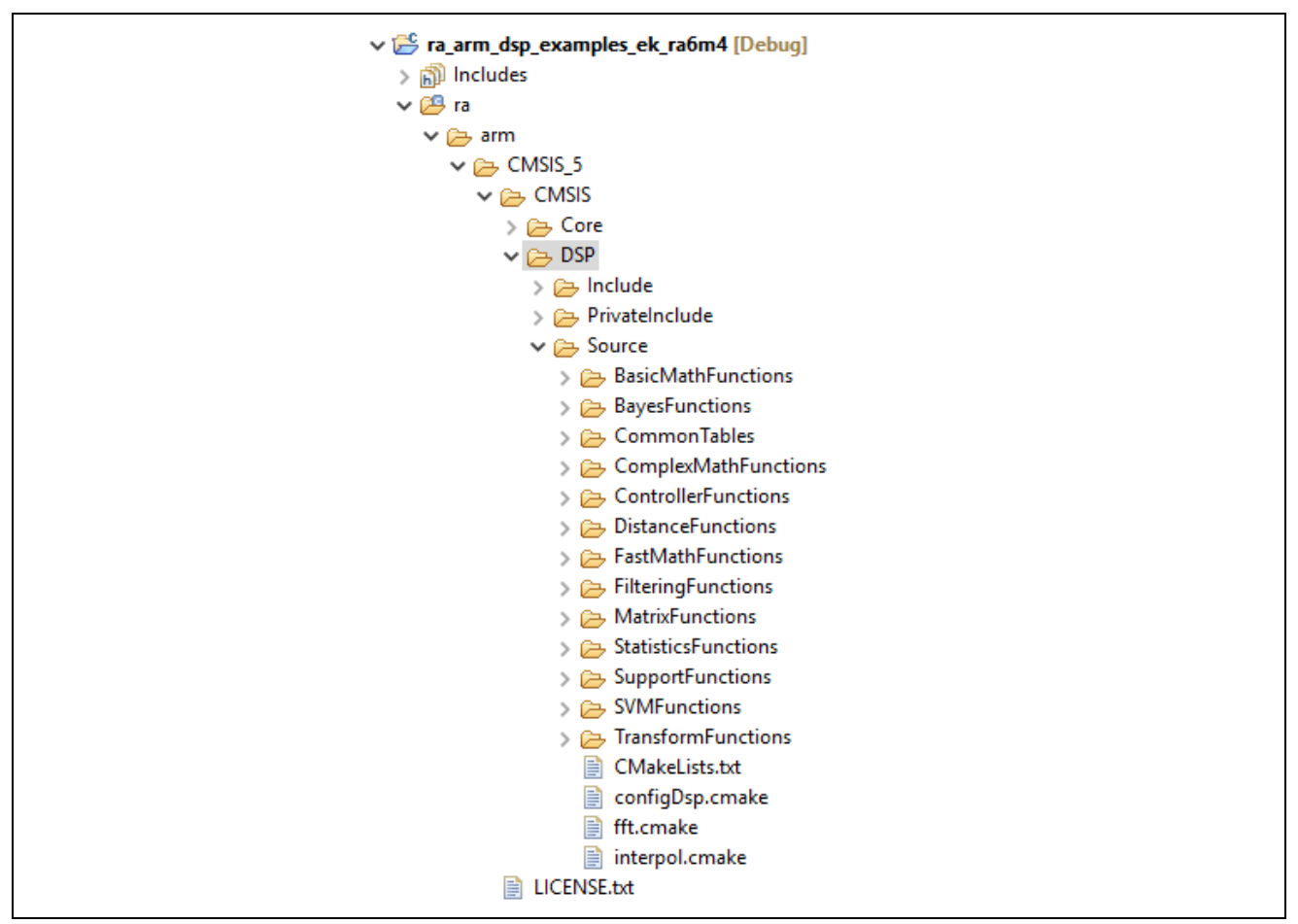

**Figure 3. CMSIS-DSP Library Source in Example Project** 

### **2. Arm CMSIS-DSP Examples**

Original Arm CMSIS-DSP examples are ported to the e<sup>2</sup> studio/FSP environment in a single project form. This example project includes multiple CMSIS-DSP examples. Below is the list of examples supported by this examples project.

- SineCosine example
- Signal Convergence example
- Linear Interpolate example
- Graphic Audio Equalizer example
- Lowpass Filter example
- Frequency Bin example
- Dot Product example
- Convolution example
- Variance example
- Matrix example
- Class Marks example
- Bayes example
- SVM example

Details of the above examples can be found here at the following link:

[https://arm-software.github.io/CMSIS\\_5/DSP/html/group\\_\\_groupExamples.html](https://arm-software.github.io/CMSIS_5/DSP/html/group__groupExamples.html)

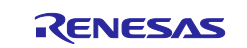

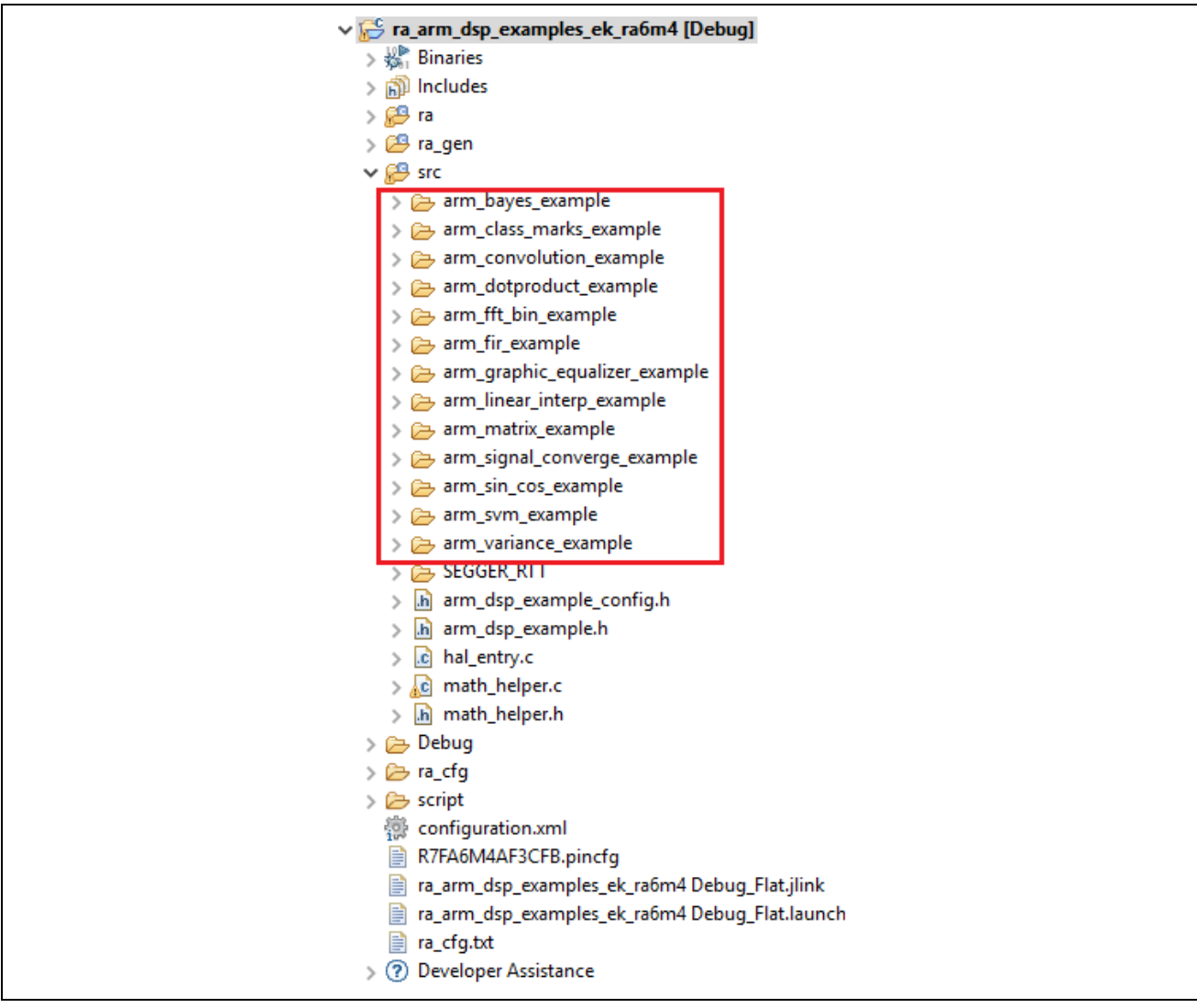

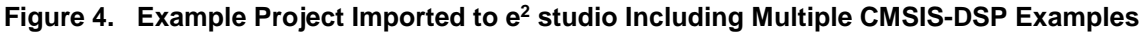

Each CMSIS-DSP example is enabled using its macro definition in arm\_dsp\_example\_config.h.

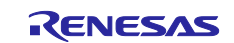

#### **Renesas RA Family Arm® DSP Examples**

| v is ra_arm_dsp_examples_ek_ra6m4 [Debug]      | 2         | ⊕ * File Name<br>: arm dsp example config.h .                                               |
|------------------------------------------------|-----------|---------------------------------------------------------------------------------------------|
| $>$ $\frac{100}{200}$ . Binaries               | 6         | + DISCLAIMER                                                                                |
| > p Includes                                   | 23        |                                                                                             |
| > @Bra                                         | 24<br>25  | ⊕#ifndef ARM DSP EXAMPLE CONFIG H<br>#define ARM DSP EXAMPLE CONFIG H                       |
| > <sup>69</sup> ra gen                         | 26        |                                                                                             |
| $\vee$ $\beta$ src                             | 27        | $\Theta$ /*                                                                                 |
| > arm_bayes_example                            | 28        | * DSP Instruction Benchmark macro is disabled by default (0U),                              |
| > arm_class_marks_example                      | 29        | * set it to (1U) to enable the benchmark                                                    |
| > arm_convolution_example                      | 30<br>831 | */<br>(0U)<br>#define DSP INSTRUCTION BENCH                                                 |
| > arm_dotproduct_example                       | 32        | $\Theta$ /*                                                                                 |
| > arm_fft_bin_example                          | 33        | * Set macro definition to 1U to enable a specific example                                   |
| > > arm_fir_example                            | 34        | */                                                                                          |
| > arm_graphic_equalizer_example                | 35        | #define ARM FIR EXAMPLE<br>(10)                                                             |
| > > arm_linear_interp_example                  | 36        | #define ARM FFT BIN EXAMPLE<br>(0U)                                                         |
| > arm_matrix_example                           | 37<br>38  | #define ARM SIN COS EXAMPLE<br>(0U)<br>#define ARM SIGNAL CONVERGE EXAMPLE<br>(0U)          |
| > $\rightarrow$ arm_signal_converge_example    | 39        | #define ARM DOTPRODUCT EXAMPLE<br>(0U)                                                      |
| > arm_sin_cos_example                          | 40        | #define ARM LINEAR INTERP EXAMPLE<br>(0U)                                                   |
| > arm_svm_example                              | 41        | #define ARM GRAPHIC EQUALIZER EXAMPLE<br>(0U)                                               |
| > arm_variance_example                         | 42        | #define ARM VARIANCE EXAMPLE<br>(0U)                                                        |
| $> 2$ SEGGER RTT                               | 43<br>44  | #define ARM LINEAR INTERP EXAMPLE<br>(0U)<br>#define ARM CONVOLUTION EXAMPLE<br>(0U)        |
| > Ih arm_dsp_example_config.h                  | 45        | #define ARM CLASS MARKS EXAMPLE<br>(0U)                                                     |
| > h arm_dsp_example.h                          | 46        | #define ARM MATRIX EXAMPLE<br>(0U)                                                          |
| $>$ $\vert$ .c hal_entry.c                     | 47        | #define ARM SVM EXAMPLE<br>(0U)                                                             |
| $>$ c math helper.c                            | 48        | #define ARM BAYES EXAMPLE<br>(00)                                                           |
| > In math_helper.h                             | 49<br>50  | #endif /* ARM DSP EXAMPLE CONFIG H */                                                       |
| $\triangleright \triangleright$ Debug          |           |                                                                                             |
| $\triangleright \triangleright$ ra_cfg         |           |                                                                                             |
| $\geq$ $\geq$ script                           |           |                                                                                             |
| 靈<br>configuration.xml                         |           |                                                                                             |
| 目<br>R7FA6M4AF3CFB.pincfq                      |           |                                                                                             |
| ra_arm_dsp_examples_ek_ra6m4 Debug_Flat.jlink  |           |                                                                                             |
| ra_arm_dsp_examples_ek_ra6m4 Debug_Flat.launch |           |                                                                                             |
| ra_cfg.txt<br>e                                |           | $\lt$                                                                                       |
| > (?) Developer Assistance                     |           |                                                                                             |
|                                                |           | Problems $\Box$ Console $\boxtimes$ $\Box$ Properties $\Box$ Smart Browser<br><b>Nemory</b> |
|                                                |           |                                                                                             |

**Figure 5. arm\_dsp\_example\_config.h**

### **2.1 Build and Run CMSIS\_DSP Example**

After importing the example project, enable the example project that you wish to run in arm\_dsp\_example\_config.h.

You now can download and run the project. The following screen shots show an example of running the Lowpass Filter example.

After downloading and running the project, wait for a few second and hit the **Suspend** button to stop project execution.

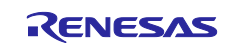

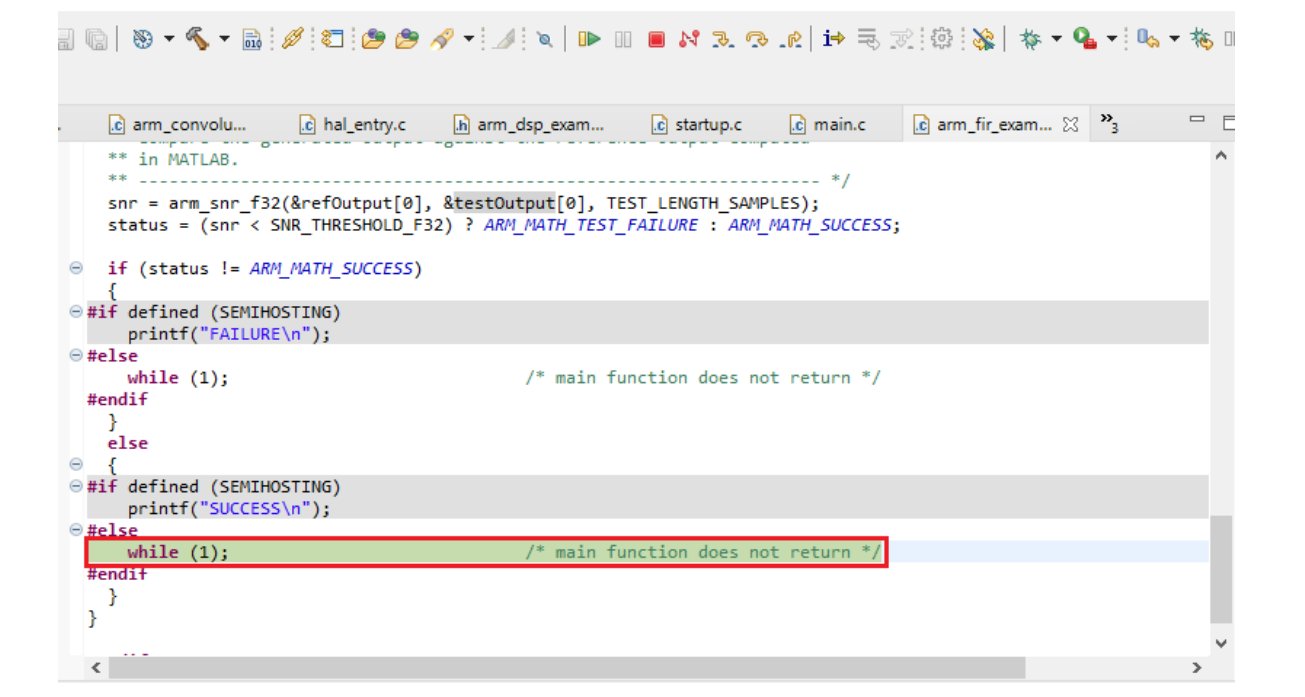

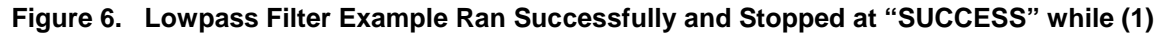

<span id="page-5-0"></span>The waveforms of input and output buffers can be used to visually verify the result. Add testOutput buffer to the **Memory** tab as shown in [Figure 6,](#page-5-0) then add a new **Fixed Floating Point** rendering for the same buffer.

| <b>Monitors</b>              | + X % | &testOutput[0]: 0x20000B9C <hex integer=""> 23</hex> |                 |                 | &testOutput[0] <floating point=""></floating> |                 |
|------------------------------|-------|------------------------------------------------------|-----------------|-----------------|-----------------------------------------------|-----------------|
| &testInput_f32_1kHz_15kHz[0] |       | Address                                              | $0 - 3$         | $4 - 7$         | $8 - B$                                       | $C - F$         |
| &testOutput[0]               |       | 0000000020000B90                                     | <b>BED5B809</b> | <b>BEB504F3</b> | BFA0AD72                                      | 00000000        |
|                              |       | 0000000020000BA0                                     | <b>BA8D877F</b> | <b>BA495CE9</b> | B94FECED                                      | 38871F60        |
|                              |       | 0000000020000BB0                                     | 3B08ABA8        | 3B71C64A        | 3ACFD3B4                                      | BB2C3BDF        |
|                              |       | 0000000020000BC0                                     | BBF8BBF4        | BC439C02        | BC0DFE57                                      | 3C11C969        |
|                              |       | 0000000020000BD0                                     | 3D305950        | 3DC7923A        | 3E3237AF                                      | 3E8949DD        |
|                              |       | 0000000020000BE0                                     | 3EBFE21E        | 3EFA8A46        | 3F1A37E6                                      | 3F34B42A        |
|                              |       | 0000000020000BF0                                     | 3F4BFD5F        | 3F5F2089        | 3F6D8384                                      | 3F77DD26        |
|                              |       | 0000000020000C00                                     | 3F7E53E2        | 3F80277F        | 3F7E1A1D                                      | 3F77D8F0        |
|                              |       | 0000000020000C10                                     | 3F6CFADA        | 3F5E2EC2        | 3F4B9574                                      | 3F356064        |
|                              |       | 0000000020000C20                                     | 3F1C295E        | 3F005393        | 3EC45211                                      | 3E84BB93        |
|                              |       | 0000000020000C30                                     | 3E06215D        | B1300000        | BE06215C                                      | <b>BE84BB93</b> |
|                              |       | 0000000020000C40                                     | <b>BEC45210</b> | BF005393        | <b>BF1C295E</b>                               | BF356066        |
|                              |       | 0000000020000C50                                     | BF4B9575        | BF5E2EC3        | BF6CFAD9                                      | BF77D8EE        |
|                              |       | 0000000020000C60                                     | BF7E60E0        | <b>BF8040AB</b> | <b>BF7E60E1</b>                               | BF77D8F0        |
|                              |       | 0000000020000C70                                     | BF6CFADA        | BF5E2EC2        | BF4B9574                                      | BF356064        |
|                              |       | 0000000020000C80                                     | <b>BF1C295E</b> | BF005393        | <b>BEC45211</b>                               | BE84BB93        |
|                              |       | 0000000020000C90                                     | BE06215D        | 31300000        | 3E06215C                                      | 3E84BB93        |
|                              |       | 0000000020000CA0                                     | 3EC45210        | 3F005393        | 3F1C295E                                      | 3F356066        |
|                              |       | 0000000020000CB0                                     | 3F4B9575        | 3F5E2EC3        | 3F6CFAD9                                      | 3F77D8EE        |
|                              |       | 0000000020000CC0                                     | 3F7E60E0        | 3F8040AB        | 3F7E60E1                                      | 3F77D8F0        |
|                              |       | 0000000020000CD0                                     | 3F6CFADA        | 3F5E2EC2        | 3F4B9574                                      | 3F356064        |
|                              |       | 0000000020000CE0                                     | 3F1C295E        | 3F005393        | 3EC45211                                      | 3E84BB93        |
|                              |       | 0000000020000CF0                                     | 3E06215D        | B1300000        | BE06215C                                      | <b>BE84BB93</b> |
|                              |       | 0000000020000D00                                     | <b>BEC45210</b> | BF005393        | <b>BF1C295E</b>                               | BF356066        |
|                              |       | 0000000020000D10                                     | BF4B9575        | BF5E2EC3        | BF6CFAD9                                      | BF77D8EE        |
|                              |       | 0000000020000D20                                     | BF7E60E0        | <b>BF8040AB</b> | <b>BF7E60E1</b>                               | BF77D8F0        |
|                              |       | 0000000020000D30                                     | BF6CFADA        | BF5E2EC2        | BF4B9574                                      | BF356064        |
|                              |       | 0000000020000D40                                     | <b>BF1C295E</b> | BF005393        | <b>BEC45211</b>                               | <b>BE84BB93</b> |
|                              |       | 0000000020000D50                                     | BE06215D        | 31300000        | 3E06215C                                      | 3E84BB93        |

**Figure 7. testInput\_f32\_1kHz\_15kHz Buffer of Lowpass Filter Example**

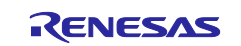

#### **Renesas RA Family Arm® DSP Examples**

| <b>Monitors</b><br>強<br>÷<br>$\boldsymbol{\mathcal{R}}$<br>&testOutput[0]: 0x20000B9C <hex integer=""></hex> |                  |                  | &testOutput[0]: 0x20000B9C <floating point=""> 23</floating> |                  | New Renderings      |                   |                  |                  |
|----------------------------------------------------------------------------------------------------|------------------|------------------|--------------------------------------------------------------|------------------|---------------------|-------------------|------------------|------------------|
| &testInput_f32_1kHz_15kH   0x0000000020000B9C                                                                | 0.000000E0       | $-1.079783E-3$   | $-7.681386E - 4$                                             | $-1.982932E-4$   | 6.443146E-5         | 2.085427E-3       | 3.689187E-3      | 1.585594E-3      |
| 0x0000000020000BBC<br>&testOutput[0]                                                                         | $-2.628080E - 3$ | $-7.590765E-3$   | $-1.193905E - 2$                                             | $-8.666596E-3$   | 8.898118E-3         | 4.305393E-2       | 9.744687E-2      | 1.740405E-1      |
| 0x0000000020000BDC                                                                                           | 2.681417E-1      | 3.747720E-1      | 4.893362E-1                                                  | $6.024154E - 1$  | 7.058741E-1         | 7.968349E-1       | 8.715902E-1      | 9.277880E-1      |
| 0x0000000020000BFC                                                                                           | 9.682182E-1      | 9.934675E-1      | 1.001205E0                                                   | 9.925860E-1      | 9.681540E-1         | 9.257027E-1       | 8.679010E-1      | 7.952492E-1      |
| 0x0000000020000C1C                                                                                           | 7.085021E-1      | 6.100062E-1      | 5.012752E-1                                                  | 3.834386E-1      | 2.592436E-1         | 1.309866E-1       | $-2.561137E-9$   | $-1.309866E - 1$ |
| 0x0000000020000C3C                                                                                           | $-2.592436E - 1$ | $-3.834386E - 1$ | $-5.012752E-1$                                               | $-6.100062E-1$   | $-7.085022E - 1$    | $-7.952493E - 1$  | $-8.679010E-1$   | $-9.257026E - 1$ |
| 0x0000000020000C5C                                                                                           | $-9.681538E - 1$ | $-9.936657E - 1$ | $-1.001974E0$                                                | $-9.936658E - 1$ | $-9.681540E - 1$    | $-9.257027E - 1$  | $-8.679010E-1$   | $-7.952492E - 1$ |
| 0x0000000020000C7C                                                                                           | $-7.085021E-1$   | $-6.100062E-1$   | $-5.012752E - 1$                                             | $-3.834386E - 1$ | $-2.592436E - 1$    | $-1.309866E-1$    | 2.561137E-9      | 1.309866E-1      |
| 0x0000000020000C9C                                                                                           | 2.592436E-1      | 3.834386E-1      | 5.012752E-1                                                  | $6.100062E - 1$  | 7.085022E-1         | 7.952493E-1       | 8.679010E-1      | 9.257026E-1      |
| 0x0000000020000CBC                                                                                           | 9.681538E-1      | 9.936657E-1      | 1.001974E0                                                   | 9.936658E-1      | 9.681540E-1         | 9.257027E-1       | 8.679010E-1      | 7.952492E-1      |
| 0x0000000020000CDC                                                                                           | 7.085021E-1      | 6.100062E-1      | 5.012752E-1                                                  | 3.834386E-1      | 2.592436E-1         | 1.309866E-1       | $-2.561137E-9$   | $-1.309866E - 1$ |
| 0x0000000020000CFC                                                                                           | $-2.592436E - 1$ | $-3.834386E - 1$ | $-5.012752E-1$                                               | $-6.100062E-1$   | $-7.085022E - 1$    | $-7.952493E-1$    | $-8.679010E - 1$ | $-9.257026E - 1$ |
| 0x0000000020000D1C                                                                                           | $-9.681538E - 1$ | $-9.936657E - 1$ | $-1.001974E0$                                                | $-9.936658E - 1$ | $-9.681540E - 1$    | $-9.257027E-1$    | $-8.679010E-1$   | $-7.952492E - 1$ |
| 0x0000000020000D3C                                                                                           | $-7.085021E-1$   | $-6.100062E-1$   | $-5.012752E-1$                                               | $-3.834386E - 1$ | $-2.592436E - 1$    | $-1.309866E-1$    | 2.561137E-9      | 1.309866E-1      |
| 0x0000000020000D5C                                                                                           | 2.592436E-1      | 3.834386E-1      | 5.012752E-1                                                  | $6.100062E - 1$  | 7.085022E-1         | 7.952493E-1       | 8.679010E-1      | 9.257026E-1      |
| 0x0000000020000D7C                                                                                           | 9.681538E-1      | 9.936657E-1      | 1.001974E0                                                   | 9.936658E-1      | 9.681540E-1         | 9.257027E-1       | 8.679010E-1      | 7.952492E-1      |
| 0x0000000020000D9C                                                                                           | 7.085021E-1      | $6.100062E - 1$  | 5.012752E-1                                                  | 3.834386E-1      | 2.592436E-1         | 1.309866E-1       | $-2.561137E-9$   | $-1.309866E - 1$ |
| 0x0000000020000DBC                                                                                           | $-2.592436E - 1$ | $-3.834386E - 1$ | $-5.012752E - 1$                                             | $-6.100062E-1$   | $-7.085022E - 1$    | $-7.952493E - 1$  | $-8.679010E - 1$ | $-9.257026E - 1$ |
| 0x0000000020000DDC                                                                                           | $-9.681538E - 1$ | $-9.936657E - 1$ | $-1.001974E0$                                                | $-9.936658E - 1$ | $-9.681540E - 1$    | $-9.257027E - 1$  | $-8.679010E-1$   | $-7.952492E - 1$ |
| 0x0000000020000DFC                                                                                           | $-7.085021E - 1$ | $-6.100062E-1$   | $-5.012752E-1$                                               | $-3.834386E - 1$ | $-2.592436E - 1$    | $-1.309866E - 1$  | 2.561137E-9      | 1.309866E-1      |
| 0x0000000020000E1C                                                                                           | 2.592436E-1      | 3.834386E-1      | 5.012752E-1                                                  | 6.100062E-1      | 7.085022E-1         | 7.952493E-1       | 8.679010E-1      | 9.257026E-1      |
| 0x0000000020000E3C                                                                                           | 9.681538E-1      | 9.936657E-1      | 1.001974E0                                                   | 9.936658E-1      | 9.681540E-1         | 9.257027E-1       | 8.679010E-1      | 7.952492E-1      |
| 0x0000000020000E5C                                                                                           | 7.085021E-1      | $6.100062E - 1$  | 5.012752E-1                                                  | 3.834386E-1      | 2.592436E-1         | 1.309866E-1       | $-2.561137E-9$   | $-1.309866E - 1$ |
| a conceptorescent                                                                                            | 2.50012257       | S. SSASSE A      | r cantron a                                                  | c soccept s      | <b>B. AREASSE A</b> | <b>B. APRAMER</b> | a concert a      | o ottober a      |

**Figure 8. testOutput Buffer in Floating Point format of Lowpass Filter Example**

The testInput and testOutput buffers can be visually shown using Python script and plotting libraries such as MatPlotLib. You can refer to [https://matplotlib.org](https://matplotlib.org/) for more details.

You can copy floating point data from **Floating Point Rendering** tab by selecting the memory area and using **Copy to Clipboard** to copy. You need to manually edit the data to be able to use it with plotting tools.

| &testInput_f32_1kHz_15kH | 0x0000000020000B9C | 0.000000E0       | $-1.079783E-3$   | $-7.681386E - 4$ | $-1.982932E - 4$             | 6.443146E-5      | 2.085427E-3                | 3.689187E-3      | 1.585594E-3      |
|--------------------------|--------------------|------------------|------------------|------------------|------------------------------|------------------|----------------------------|------------------|------------------|
| &testOutput[0]           | 0x0000000020000BBC | $-2.628080E-3$   | $-7.590765E-3$   | $-1.193905E-2$   | $-8.666596E-3$               | 8.898118E-3      | 4.305393E-2                | 9.744687E-2      | 1.740405E-1      |
|                          | 0x0000000020000BDC | 2.681417E-1      | 3.747720E-1      | 4.893362E-1      | 6.024154E-1                  | 7.058741E-1      | 7.968349E-1                | 8.715902E-1      | 9.277880E-1      |
|                          | 0x0000000020000BF  | 9.682182E-1      | 9.934675E-1      | 1.001205E0       | 9.925860E-1                  | 9.681540E-1      | 9.257027E-1                | 8.679010E-1      | 7.952492E-1      |
|                          | 0x0000000020000C1C | 7.085021E-1      | $6.100062E-1$    | 5.012752E-1      | 3.834386E-1                  | 2.592436E-1      | 1.309866E-1                | $-2.561137E-9$   | $-1.309866E - 1$ |
|                          | 0x0000000020000C30 | $-2.592436E - 1$ | $-3.834386E - 1$ | $-5.012752E - 1$ | $-6.100062E-1$               | $-7.085022E - 1$ | $-7.952493E-1$             | $-8.679010E - 1$ | $-9.257026E - 1$ |
|                          | 0x0000000020000C5C | $-9.681538E - 1$ | $-9.936657E-1$   | $-1.001974E0$    | $-9.936658E - 1$             | $-9.681540E - 1$ | $-9.257027E-1$             | $-8.679010E-1$   | $-7.952492E - 1$ |
|                          | 0x0000000020000C70 | $-7.085021E - 1$ | $-6.100062E-1$   | $-5.012752E - 1$ | $-3.834386E - 1$             | $-2.592436E - 1$ | $-1.309866E - 1$           | 2.561137E-9      | 1.309866E-1      |
|                          | 0x0000000020000C9C | 2.592436E-1      | 3.834386E-1      | 5.012752E-1      | 6.100062E-1                  | 7.085022E-1      | 7.952493E-1                | 8.679010E-1      | 9.257026E-1      |
|                          | 0x0000000020000CBC | 9.681538E-1      | 9.936657E-1      | 1.001974E0       | 9.936658E-1                  | 9.681540E-1      | 9.257027E-1                | 8.679010E-1      | 7.952492E-1      |
|                          | 0x0000000020000CD  | 7.085021E-1      | $6.100062E-1$    | 5.012752E-1      | 6% Add Watchpoint (C/C++)    |                  | 309866E-1                  | $-2.561137E-9$   | $-1.309866E - 1$ |
|                          | 0x0000000020000CF  | $-2.592436E - 1$ | $-3.834386E - 1$ | $-5.012752E - 1$ | <b>Find and Replace</b>      | $Ctrl + F$       | 952493E-1                  | $-8.679010E-1$   | $-9.257026E - 1$ |
|                          | 0x0000000020000D1C | $-9.681538E - 1$ | $-9.936657E-1$   | $-1.001974E0$    |                              |                  | 257027E-1                  | $-8.679010E - 1$ | $-7.952492E - 1$ |
|                          | 0x0000000020000D30 | $-7.085021E - 1$ | $-6.100062E-1$   | $-5.012752E - 1$ | ⊕<br><b>Add Rendering</b>    |                  | 309866E-1                  | 2.561137E-9      | 1.309866E-1      |
|                          | 0x0000000020000D5C | 2.592436E-1      | 3.834386E-1      | 5.012752E-1      | ×<br><b>Remove Rendering</b> |                  | 952493E-1                  | 8.679010E-1      | 9.257026E-1      |
|                          | 0x0000000020000D70 | 9.681538E-1      | 9.936657E-1      | 1.001974E0       | Endian                       |                  | 257027E-1                  | 8.679010E-1      | 7.952492E-1      |
|                          | 0x0000000020000D90 | 7.085021E-1      | 6.100062E-1      | 5.012752E-1      |                              |                  | 309866E-1                  | $-2.561137E-9$   | $-1.309866E-1$   |
|                          | 0x0000000020000DBC | $-2.592436E - 1$ | $-3.834386E - 1$ | $-5.012752E - 1$ | <b>Floating Point Type</b>   |                  | 952493E-1                  | $-8.679010E-1$   | $-9.257026E - 1$ |
|                          | 0x0000000020000DDC | $-9.681538E - 1$ | $-9.936657E-1$   | $-1.001974E0$    | <b>Displayed Precision</b>   |                  | 257027E-1                  | $-8.679010E-1$   | $-7.952492E-1$   |
|                          | 0x0000000020000DFC | $-7.085021E-1$   | $-6.100062E-1$   | $-5.012752E - 1$ | Columns                      |                  | $\sum$<br>309866E-1        | 2.561137E-9      | 1.309866E-1      |
|                          | 0x0000000020000E1C | 2.592436E-1      | 3.834386E-1      | 5.012752E-1      | <b>Update Mode</b>           |                  | 952493E-1<br>$\rightarrow$ | 8.679010E-1      | 9.257026E-1      |
|                          | 0x0000000020000E3C | 9.681538E-1      | 9.936657E-1      | 1.001974E0       |                              |                  | 257027E-1                  | 8.679010E-1      | 7.952492E-1      |
|                          | 0x0000000020000E5C | 7.085021E-1      | $6.100062E-1$    | 5.012752E-1      | Copy To Clipboard<br>F       |                  | 309866E-1                  | $-2.561137E-9$   | $-1.309866E-1$   |
|                          | 0x0000000020000E70 | $-2.592436E - 1$ | $-3.834386E - 1$ | $-5.012752E-1$   | Copy Address                 |                  | 952493E-1                  | $-8.679010E-1$   | $-9.257026E - 1$ |
|                          | 0x0000000020000E90 | $-9.681538E - 1$ | $-9.936657E-1$   | $-1.001974E0$    | <b>Reset To Base Address</b> |                  | 257027E-1                  | $-8.679010E-1$   | $-7.952492E - 1$ |
|                          | 0x0000000020000EBC | $-7.085021E-1$   | $-6.100062E-1$   | $-5.012752E-1$   | Refresh                      |                  | 309866E-1                  | 2.561137E-9      | 1.309866E-1      |
|                          | 8x0000000020000ED  | 2.592436E-1      | 3.834386E-1      | 5.012752E-1      | $6.100002c - 1$              | 7.085022E-1      | 7.952493E-1                | 8.679010E-1      | 9.257026E-1      |
|                          | 0x0000000020000EF  | 9.681538E-1      | 9.936657E-1      | 1.001974E0       | 9.936658E-1                  | 9.681540E-1      | 9.257027E-1                | 8.679010E-1      | 7.952492E-1      |

**Figure 9. Copy testOutput Buffer to Clipboard**

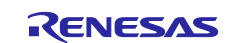

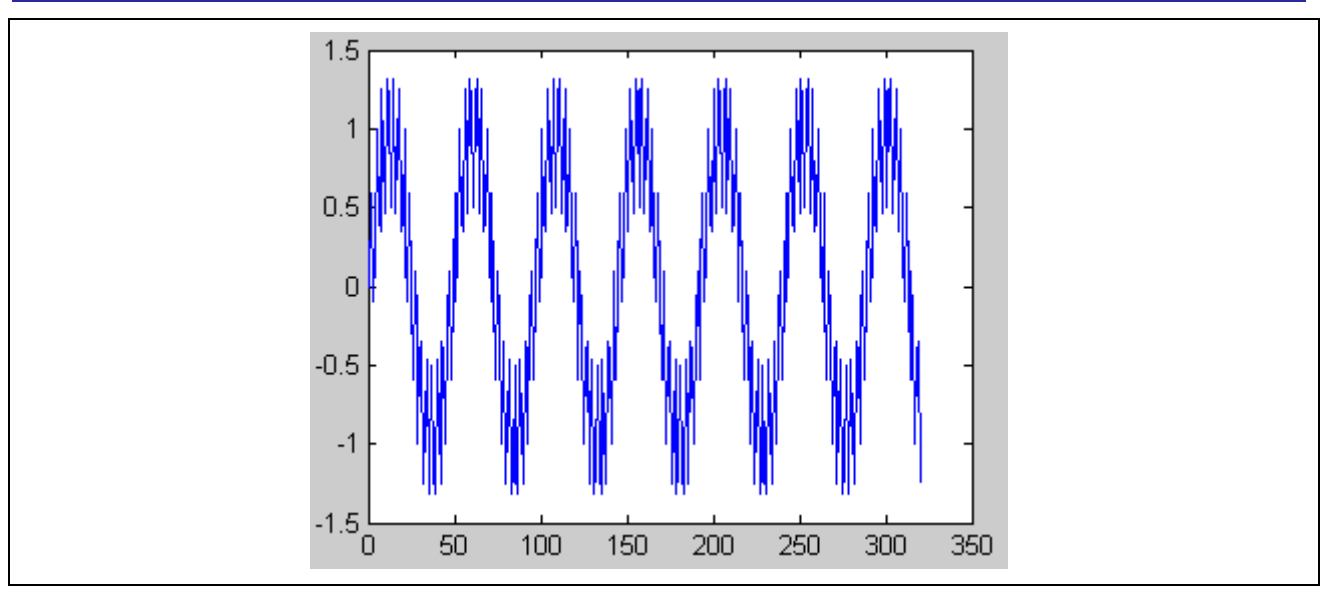

**Figure 10. Waveform of Input Buffer of the Lowpass Filter Example** 

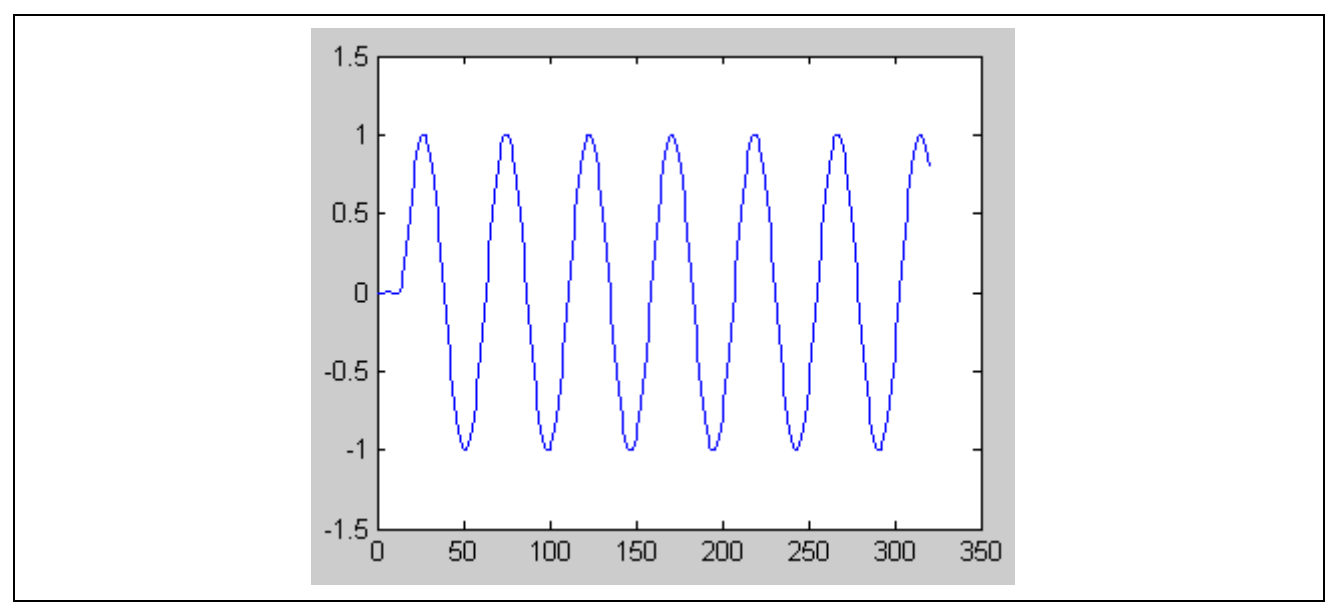

**Figure 11. Waveform of Output Buffer of the Lowpass Filter Example** 

# **2.2 Project Settings**

The following settings are needed to get the best performance from Cortex-M33 core with DSP extension.

### **Table 1. Project Settings**

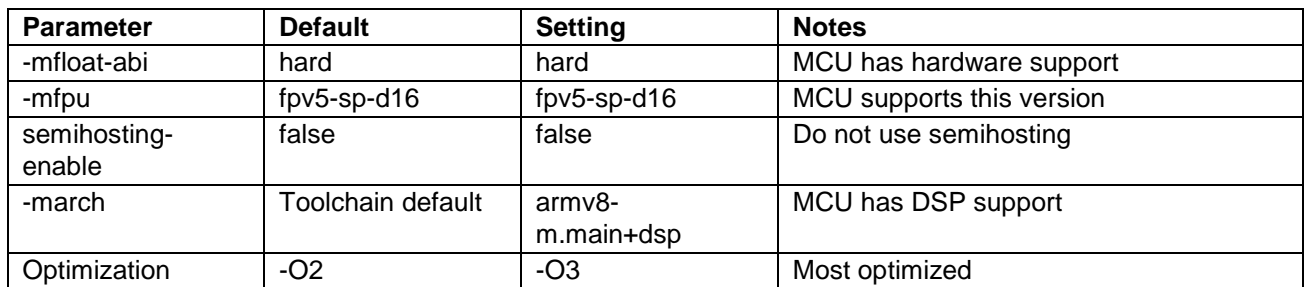

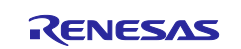

#### **3. Performance Measurement**

#### **3.1 Enable Performance Measurement**

The DSP\_INSTRUCTION\_BENCH macro in arm\_dsp\_example\_config.h is used to enable example code to measure performance of the  $arm\_fir\_f32$  function in the  $arm\_fir\_example\_f32$  example. Set DSP\_INSTRUCTION\_BENCH to 1 to enable this performance measurement. Set it to 0 to disable the measurement. Refer to section [3.2](#page-8-0) for more details.

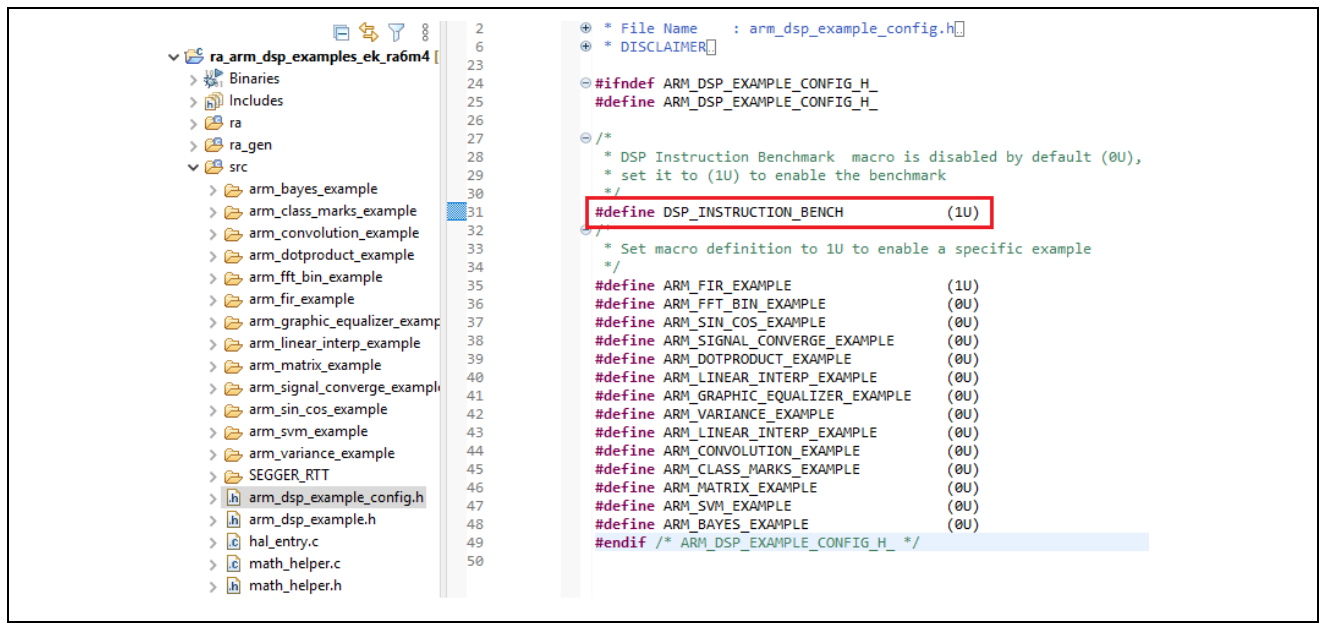

**Figure 12. Enable Performance Measurement in arm\_dsp\_example\_config.h**

### <span id="page-8-0"></span>**3.2 Adding Supporting Code to Measure DWT Cycle**

Store the DWT counter (DWT->CYCCNT) before and after calling the DSP function.

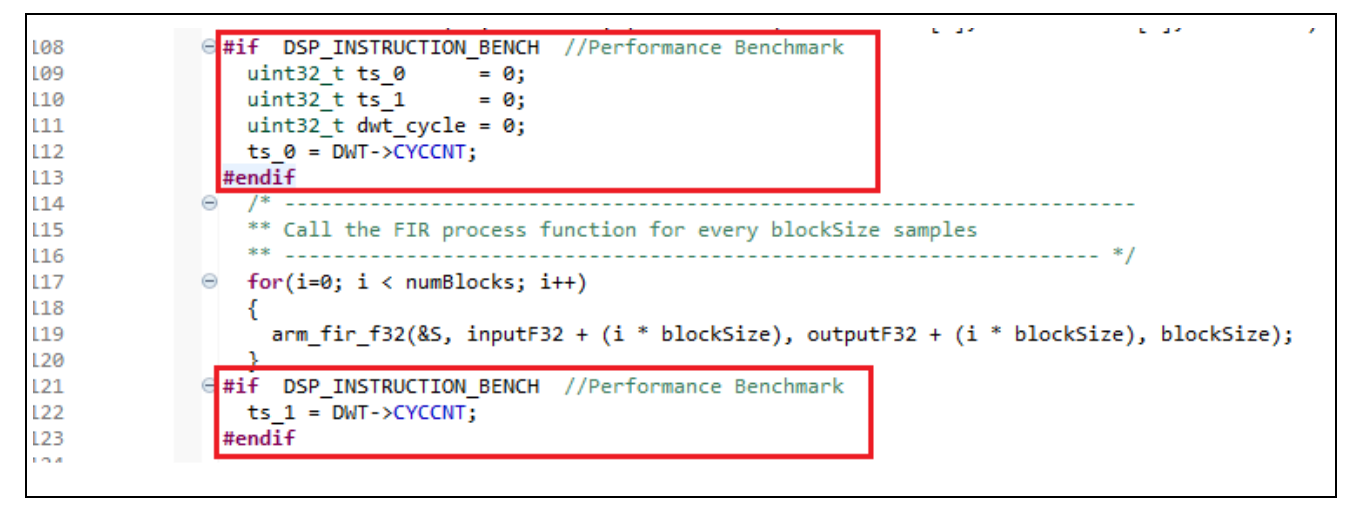

#### **Figure 13. Store DWT Before and After Calling DSP Functions**

The execution time of a specific DSP function call can be calculated basing on DWT cycle and MCU system clock frequency (ICLK) using the following formula:

#### **Time = DWT cycle x (1/ICLK)**

**Note:** DWT cycles is the count of MCU execution cycles. ICLK is the system clock of the MCU, which is set to 200 MHz in this application project for EK-RA6M4.

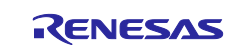

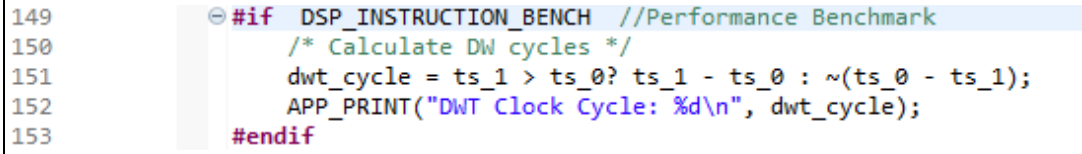

#### **Figure 14. Calculate DWT Cycle**

#### **3.3 Printing Example Status and DWT Cycle**

Example status and DWT cycle will be sent to SEGGER J-Link RTT Viewer. You can connect to SEGGER RTT Viewer using the following steps.

Launch SEGGER RTT Viewer V7.20a or greater from Windows Start Menu.

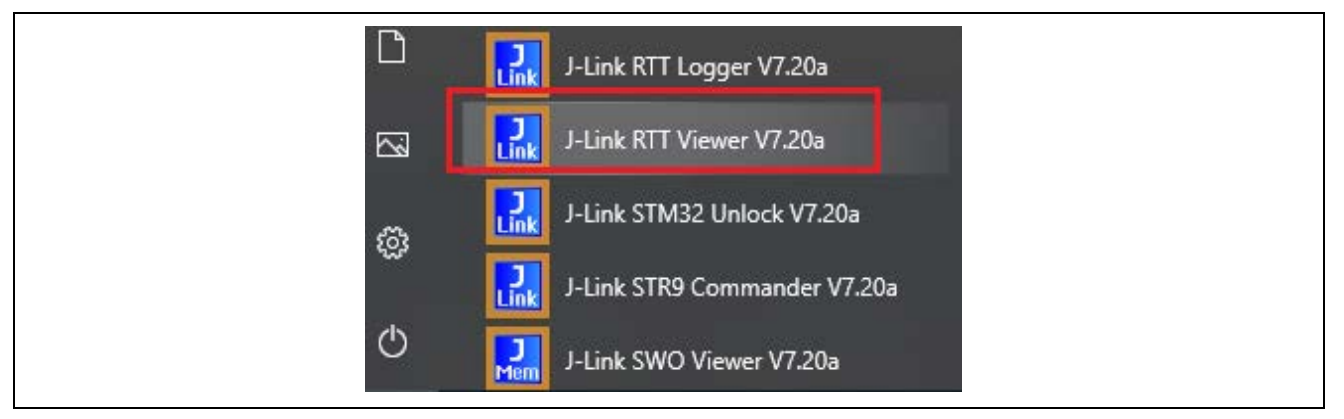

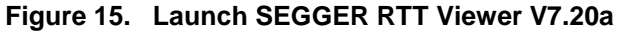

Configure the SEGGER RTT Viewer.

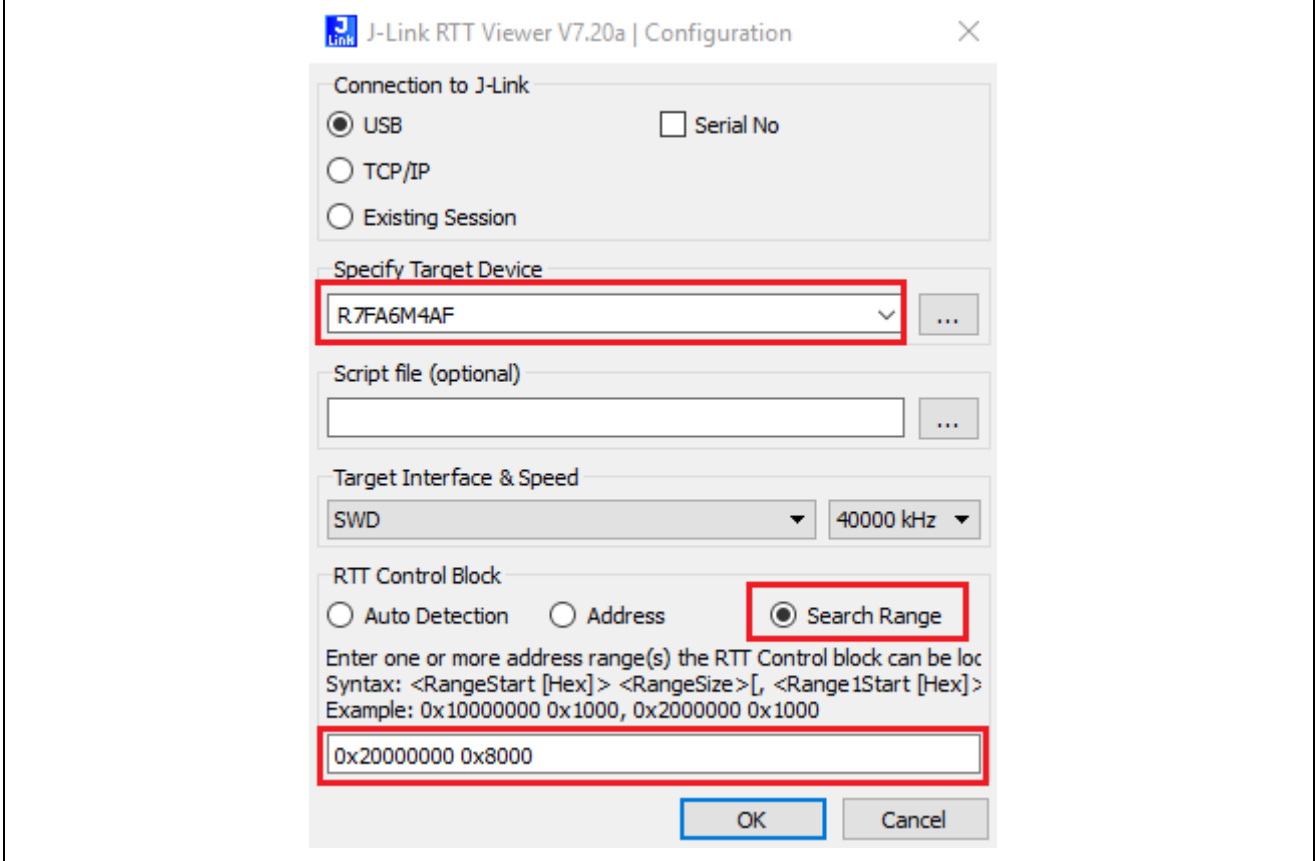

**Figure 16. RTT Viewer Settings for EK-RA6M4** 

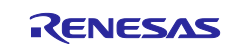

A typical example status and DWT cycle are shown below:

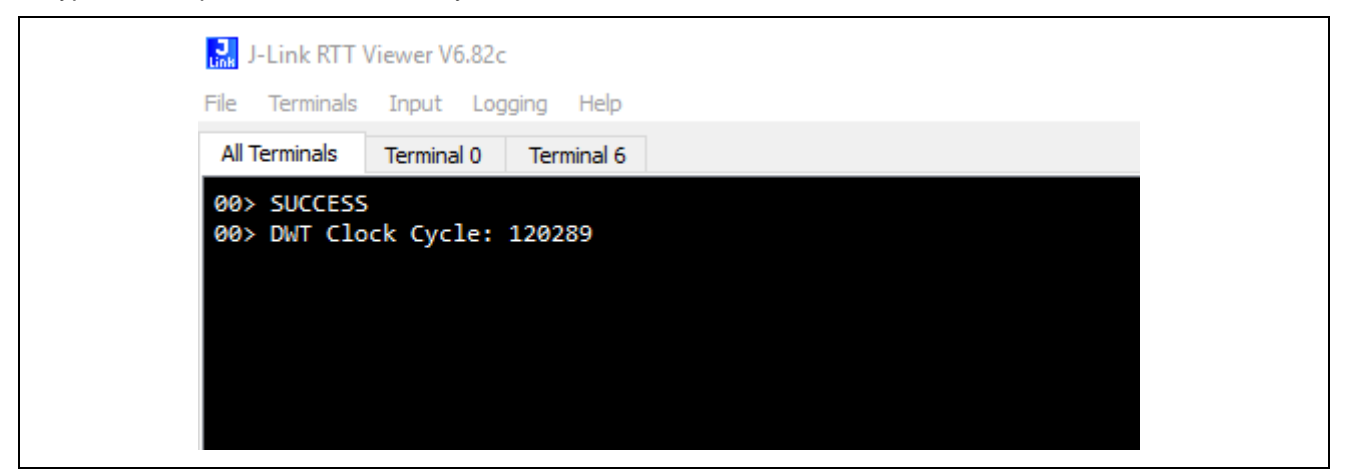

**Figure 17. Enable Performance Benchmark**

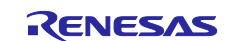

### **Website and Support**

Visit the following vanity URLs to learn about key elements of the RA family, download components and related documentation, and get support.

RA Product Information [www.renesas.com/ra](http://www.renesas.com/ra) RA Product Support Forum [www.renesas.com/ra/forum](https://www.renesas.com/ra/forum) RA Flexible Software Package [www.renesas.com/FSP](http://www.renesas.com/FSP)

Renesas Support [www.renesas.com/support](https://www.renesas.com/support)

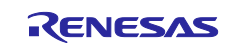

# **Revision History**

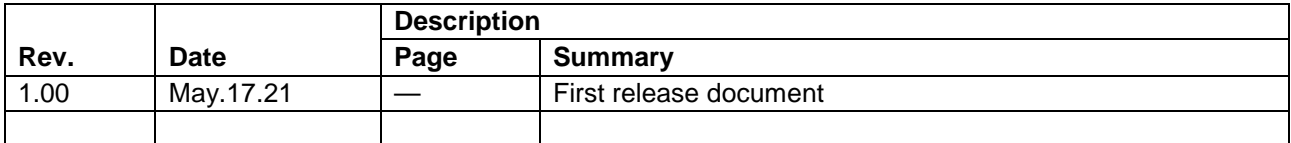

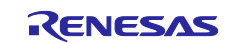

#### **General Precautions in the Handling of Microprocessing Unit and Microcontroller Unit Products**

The following usage notes are applicable to all Microprocessing unit and Microcontroller unit products from Renesas. For detailed usage notes on the products covered by this document, refer to the relevant sections of the document as well as any technical updates that have been issued for the products.

#### 1. Precaution against Electrostatic Discharge (ESD)

A strong electrical field, when exposed to a CMOS device, can cause destruction of the gate oxide and ultimately degrade the device operation. Steps must be taken to stop the generation of static electricity as much as possible, and quickly dissipate it when it occurs. Environmental control must be adequate. When it is dry, a humidifier should be used. This is recommended to avoid using insulators that can easily build up static electricity. Semiconductor devices must be stored and transported in an anti-static container, static shielding bag or conductive material. All test and measurement tools including work benches and floors must be grounded. The operator must also be grounded using a wrist strap. Semiconductor devices must not be touched with bare hands. Similar precautions must be taken for printed circuit boards with mounted semiconductor devices.

#### 2. Processing at power-on

The state of the product is undefined at the time when power is supplied. The states of internal circuits in the LSI are indeterminate and the states of register settings and pins are undefined at the time when power is supplied. In a finished product where the reset signal is applied to the external reset pin, the states of pins are not guaranteed from the time when power is supplied until the reset process is completed. In a similar way, the states of pins in a product that is reset by an on-chip power-on reset function are not guaranteed from the time when power is supplied until the power reaches the level at which resetting is specified.

3. Input of signal during power-off state

Do not input signals or an I/O pull-up power supply while the device is powered off. The current injection that results from input of such a signal or I/O pull-up power supply may cause malfunction and the abnormal current that passes in the device at this time may cause degradation of internal elements. Follow the guideline for input signal during power-off state as described in your product documentation.

4. Handling of unused pins

Handle unused pins in accordance with the directions given under handling of unused pins in the manual. The input pins of CMOS products are generally in the high-impedance state. In operation with an unused pin in the open-circuit state, extra electromagnetic noise is induced in the vicinity of the LSI, an associated shoot-through current flows internally, and malfunctions occur due to the false recognition of the pin state as an input signal become possible.

5. Clock signals

After applying a reset, only release the reset line after the operating clock signal becomes stable. When switching the clock signal during program execution, wait until the target clock signal is stabilized. When the clock signal is generated with an external resonator or from an external oscillator during a reset, ensure that the reset line is only released after full stabilization of the clock signal. Additionally, when switching to a clock signal produced with an external resonator or by an external oscillator while program execution is in progress, wait until the target clock signal is stable.

#### 6. Voltage application waveform at input pin

Waveform distortion due to input noise or a reflected wave may cause malfunction. If the input of the CMOS device stays in the area between  $V_{IL}$ (Max.) and V<sub>IH</sub> (Min.) due to noise, for example, the device may malfunction. Take care to prevent chattering noise from entering the device when the input level is fixed, and also in the transition period when the input level passes through the area between  $V_{IL}$  (Max.) and  $V_{IH}$  (Min.).

7. Prohibition of access to reserved addresses

Access to reserved addresses is prohibited. The reserved addresses are provided for possible future expansion of functions. Do not access these addresses as the correct operation of the LSI is not guaranteed.

8. Differences between products

Before changing from one product to another, for example to a product with a different part number, confirm that the change will not lead to problems. The characteristics of a microprocessing unit or microcontroller unit products in the same group but having a different part number might differ in terms of internal memory capacity, layout pattern, and other factors, which can affect the ranges of electrical characteristics, such as characteristic values, operating margins, immunity to noise, and amount of radiated noise. When changing to a product with a different part number, implement a system-evaluation test for the given product.

#### **Notice**

- 1. Descriptions of circuits, software and other related information in this document are provided only to illustrate the operation of semiconductor products and application examples. You are fully responsible for the incorporation or any other use of the circuits, software, and information in the design of your product or system. Renesas Electronics disclaims any and all liability for any losses and damages incurred by you or third parties arising from the use of these circuits, software, or information.
- 2. Renesas Electronics hereby expressly disclaims any warranties against and liability for infringement or any other claims involving patents, copyrights, or other intellectual property rights of third parties, by or arising from the use of Renesas Electronics products or technical information described in this document, including but not limited to, the product data, drawings, charts, programs, algorithms, and application examples.
- 3. No license, express, implied or otherwise, is granted hereby under any patents, copyrights or other intellectual property rights of Renesas Electronics or others.
- 4. You shall be responsible for determining what licenses are required from any third parties, and obtaining such licenses for the lawful import, export, manufacture, sales, utilization, distribution or other disposal of any products incorporating Renesas Electronics products, if required.
- 5. You shall not alter, modify, copy, or reverse engineer any Renesas Electronics product, whether in whole or in part. Renesas Electronics disclaims any and all liability for any losses or damages incurred by you or third parties arising from such alteration, modification, copying or reverse engineering.
- 6. Renesas Electronics products are classified according to the following two quality grades: "Standard" and "High Quality". The intended applications for each Renesas Electronics product depends on the product's quality grade, as indicated below.
	- "Standard": Computers; office equipment; communications equipment; test and measurement equipment; audio and visual equipment; home electronic appliances; machine tools; personal electronic equipment; industrial robots; etc.

"High Quality": Transportation equipment (automobiles, trains, ships, etc.); traffic control (traffic lights); large-scale communication equipment; key financial terminal systems; safety control equipment; etc.

Unless expressly designated as a high reliability product or a product for harsh environments in a Renesas Electronics data sheet or other Renesas Electronics document, Renesas Electronics products are not intended or authorized for use in products or systems that may pose a direct threat to human life or bodily injury (artificial life support devices or systems; surgical implantations; etc.), or may cause serious property damage (space system; undersea repeaters; nuclear power control systems; aircraft control systems; key plant systems; military equipment; etc.). Renesas Electronics disclaims any and all liability for any damages or losses incurred by you or any third parties arising from the use of any Renesas Electronics product that is inconsistent with any Renesas Electronics data sheet, user's manual or other Renesas Electronics document.

- 7. No semiconductor product is absolutely secure. Notwithstanding any security measures or features that may be implemented in Renesas Electronics hardware or software products, Renesas Electronics shall have absolutely no liability arising out of any vulnerability or security breach, including but not limited to any unauthorized access to or use of a Renesas Electronics product or a system that uses a Renesas Electronics product. RENESAS ELECTRONICS DOES NOT WARRANT OR GUARANTEE THAT RENESAS ELECTRONICS PRODUCTS, OR ANY SYSTEMS CREATED USING RENESAS ELECTRONICS PRODUCTS WILL BE INVULNERABLE OR FREE FROM CORRUPTION, ATTACK, VIRUSES, INTERFERENCE, HACKING, DATA LOSS OR THEFT, OR OTHER SECURITY INTRUSION ("Vulnerability Issues"). RENESAS ELECTRONICS DISCLAIMS ANY AND ALL RESPONSIBILITY OR LIABILITY ARISING FROM OR RELATED TO ANY VULNERABILITY ISSUES. FURTHERMORE, TO THE EXTENT PERMITTED BY APPLICABLE LAW, RENESAS ELECTRONICS DISCLAIMS ANY AND ALL WARRANTIES, EXPRESS OR IMPLIED, WITH RESPECT TO THIS DOCUMENT AND ANY RELATED OR ACCOMPANYING SOFTWARE OR HARDWARE, INCLUDING BUT NOT LIMITED TO THE IMPLIED WARRANTIES OF MERCHANTABILITY, OR FITNESS FOR A PARTICULAR PURPOSE.
- 8. When using Renesas Electronics products, refer to the latest product information (data sheets, user's manuals, application notes, "General Notes for Handling and Using Semiconductor Devices" in the reliability handbook, etc.), and ensure that usage conditions are within the ranges specified by Renesas Electronics with respect to maximum ratings, operating power supply voltage range, heat dissipation characteristics, installation, etc. Renesas Electronics disclaims any and all liability for any malfunctions, failure or accident arising out of the use of Renesas Electronics products outside of such specified ranges.
- 9. Although Renesas Electronics endeavors to improve the quality and reliability of Renesas Electronics products, semiconductor products have specific characteristics, such as the occurrence of failure at a certain rate and malfunctions under certain use conditions. Unless designated as a high reliability product or a product for harsh environments in a Renesas Electronics data sheet or other Renesas Electronics document, Renesas Electronics products are not subject to radiation resistance design. You are responsible for implementing safety measures to guard against the possibility of bodily injury, injury or damage caused by fire, and/or danger to the public in the event of a failure or malfunction of Renesas Electronics products, such as safety design for hardware and software, including but not limited to redundancy, fire control and malfunction prevention, appropriate treatment for aging degradation or any other appropriate measures. Because the evaluation of microcomputer software alone is very difficult and impractical, you are responsible for evaluating the safety of the final products or systems manufactured by you.
- 10. Please contact a Renesas Electronics sales office for details as to environmental matters such as the environmental compatibility of each Renesas Electronics product. You are responsible for carefully and sufficiently investigating applicable laws and regulations that regulate the inclusion or use of controlled substances, including without limitation, the EU RoHS Directive, and using Renesas Electronics products in compliance with all these applicable laws and regulations. Renesas Electronics disclaims any and all liability for damages or losses occurring as a result of your noncompliance with applicable laws and regulations.
- 11. Renesas Electronics products and technologies shall not be used for or incorporated into any products or systems whose manufacture, use, or sale is prohibited under any applicable domestic or foreign laws or regulations. You shall comply with any applicable export control laws and regulations promulgated and administered by the governments of any countries asserting jurisdiction over the parties or transactions.
- 12. It is the responsibility of the buyer or distributor of Renesas Electronics products, or any other party who distributes, disposes of, or otherwise sells or transfers the product to a third party, to notify such third party in advance of the contents and conditions set forth in this document.
- 13. This document shall not be reprinted, reproduced or duplicated in any form, in whole or in part, without prior written consent of Renesas Electronics. 14. Please contact a Renesas Electronics sales office if you have any questions regarding the information contained in this document or Renesas
- Electronics products.
- (Note1) "Renesas Electronics" as used in this document means Renesas Electronics Corporation and also includes its directly or indirectly controlled subsidiaries.
- (Note2) "Renesas Electronics product(s)" means any product developed or manufactured by or for Renesas Electronics.

(Rev.5.0-1 October 2020)

### **Corporate Headquarters Contact information**

TOYOSU FORESIA, 3-2-24 Toyosu, Koto-ku, Tokyo 135-0061, Japan

#### [www.renesas.com](https://www.renesas.com/)

#### **Trademarks**

Renesas and the Renesas logo are trademarks of Renesas Electronics Corporation. All trademarks and registered trademarks are the property of their respective owners.

For further information on a product, technology, the most up-to-date version of a document, or your nearest sales office, please visit: [www.renesas.com/contact/.](https://www.renesas.com/contact/)